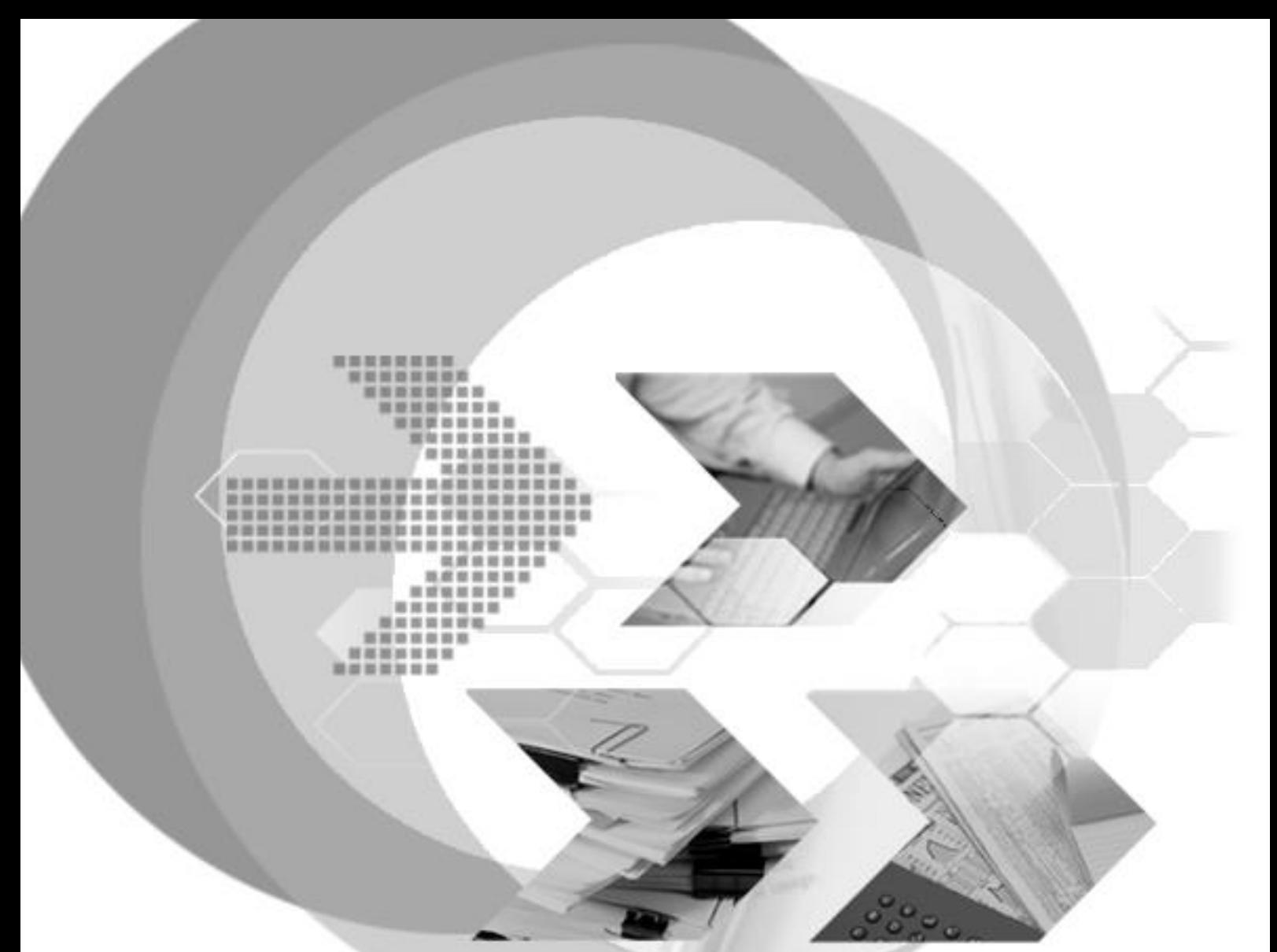

## DBMaster bundle version manual

Version: 5.4 (UNIX)

**Document No: 54/DBM54-T12302022-07-DBBU Author: DBMaster Support & production Team, Research & Development Division, SYSCOM Computer Engineering CO. Print Date: December 30, 2022**

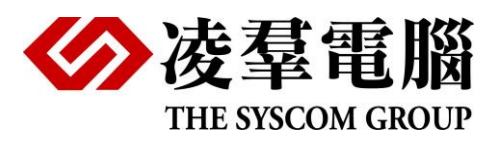

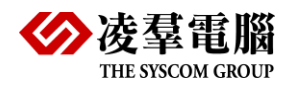

## **Table of Content**

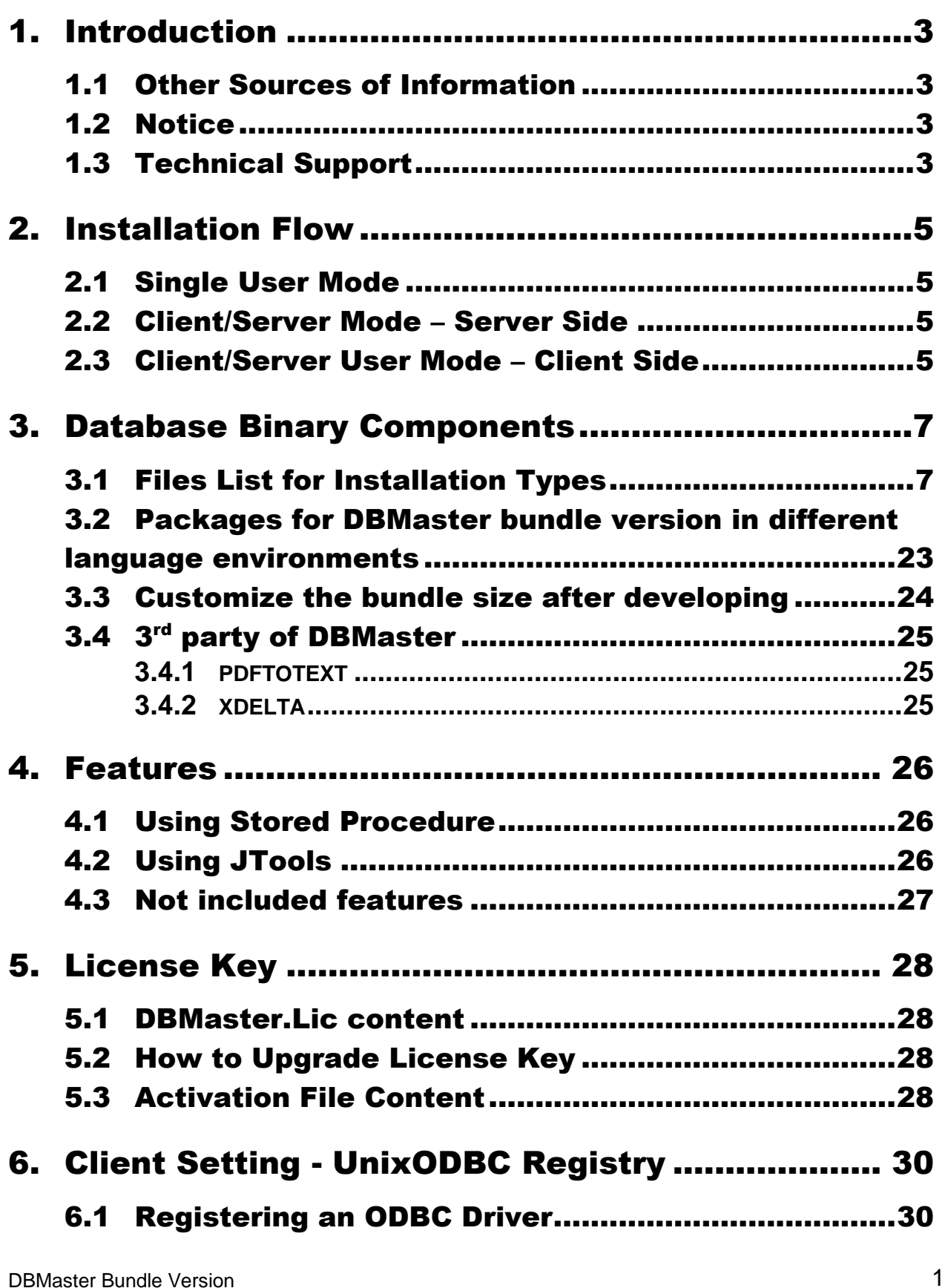

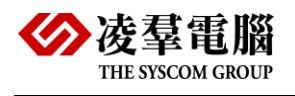

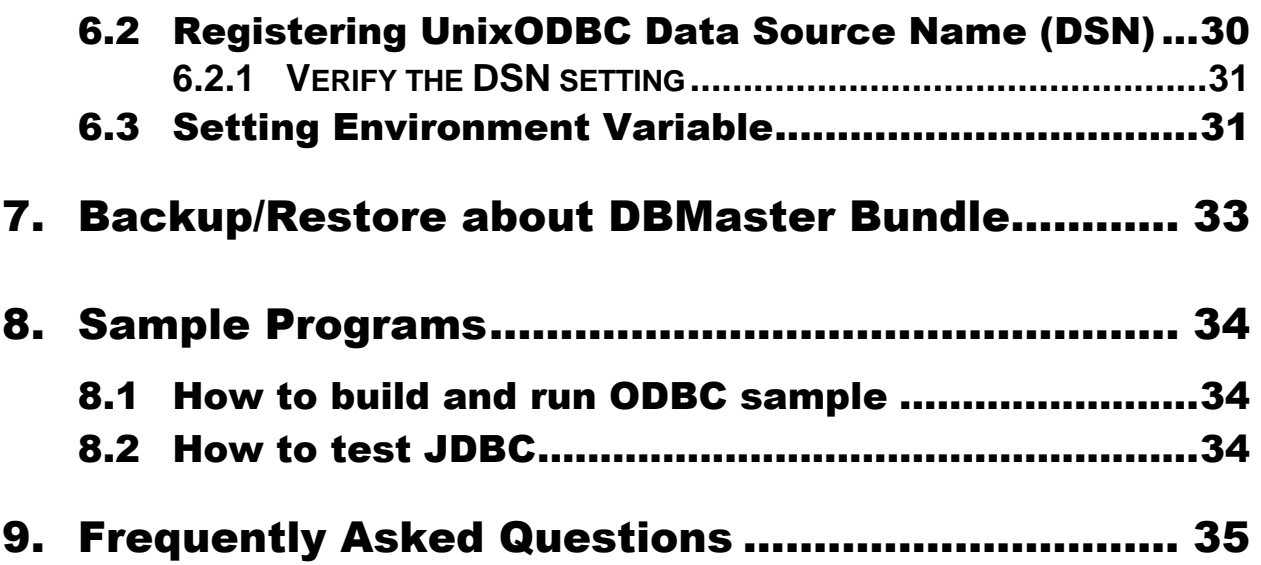

<span id="page-3-0"></span>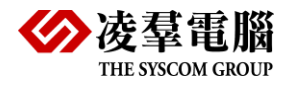

## 1. Introduction

This document provides application vendors with a guide to install their own application and DBMaster. With this document, the AP vendors should install their own application and connect to the underground DBMaster database without problems. Most of the processes mentioned here should be implemented in installation aided tools. The AP vendors should be aware of the processes and acquire the appropriate License Key from DBMaster in accordance with their own usage. Unlike official version, which put DBMaster executable files and configuration file into some directory, Bundle Version will put executable files and configuration file into the directory you wanted and work independently without intervening DBMaster official or other bundle files. This is very convenient for AP vendor who wants to put his application and embedded database into one directory for easy management.

#### <span id="page-3-1"></span>1.1 Other Sources of Information

DBMaster standard version provides many other user's guides and reference manuals in addition to this reference. For more information on a particular subject, consult one of these books:

- For more information on the designing, administering, and maintaining a DBMaster database, refer to the *"*Database Administrator's Guide"*.*
- For more information on the SQL language implemented by DBMaster, refer to the "SQL Command and Function Reference".
- For more information on the ESQL/C language implemented by DBMaster, refer to the "ESQL/C Programmer's Guide".
- For more information on error and warning messages, refer to the "Error and Message Reference".
- For more information on using stored procedure, refer to the "Stored Procedure user's guide".

### <span id="page-3-2"></span>1.2 Notice

For beginners, the best way to understand this document is to manually implement it. Using the systematic process in this document, a user can catch the fundamentals and learn DBMaster rapidly. If no problems are incurred, a user can proceed to use the most popular installation aided packages, such as Install-Anywhere, to perform the tasks.

### <span id="page-3-3"></span>1.3 Technical Support

CASEMaker provides thirty days of complimentary email and phone support during the evaluation period. When software is registered an additional thirty days of support will be included. Thus

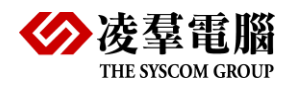

extend the total support period for software to sixty days. However, CASEMaker will continue to provide email support for any bugs reported after the complimentary support or registered support has expired (free of charges).

Additional support is available beyond the sixty days for most products and may be purchased for twenty percent of the retail price of the product. Please contact [sales@casemaker.com](mailto:sales@casemaker.com) for more details and prices.

CASEMaker support contact information for your area (by snail mail, phone, or email) can be located at: [www.casemaker.com/support.](http://www.casemaker.com/support) It is recommended that the current database of FAQ's be searched before contacting CASEMaker support staff.

Please have the following information available when phoning support for a troubleshooting enquiry or include the information with a snail mail or email enquiry:

- Product name and version number
- Registration number
- Registered customer name and address
- Supplier/distributor where product was purchased
- Platform and computer system configuration
- Specific action(s) performed before error(s) occurred
- Error message and number, if any
- Any additional information deemed pertinent

<span id="page-5-0"></span>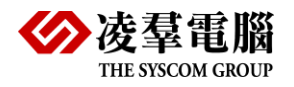

# 2. Installation Flow

DBMaster can run in a Single-User Mode, Client Mode, or Server Mode. Thus, an AP vendor should install the various components and registry settings based solely on these three types of modes. The installation is illustrated as follows:

### <span id="page-5-1"></span>2.1 Single User Mode

- ✓ Place the DBMaster dmconfig.ini, DBMaster.Lic file, Activation File, DBMaster Execution Files, and Components into a specific user and folder.
- $\checkmark$  Place the Applications into a specific user and folder.
- $\checkmark$  Place the Data Files into a folder, indicated in the dmconfig.ini.
- ✓ Place the files in Single User mode into one directory, or separate directories.
- ✓ Set up the Unix ODBC Driver, ODBC DSN, if required.
- $\checkmark$  If a License Key is required, update the License Key. Note that this procedure is set during the installation phase.

#### <span id="page-5-2"></span>2.2 Client/Server Mode – Server Side

- ✓ Place the DBMaster dmconfig.ini, DBMaster.Lic file, Activation File, DBMaster Execution Files and Components into a specific user and folder.
- $\checkmark$  Place the Applications developed by an AP vendor into another specific folder, which will run on the server site.
- $\checkmark$  Place the files in Server Side mode into one directory, or into separate directories.
- $\checkmark$  Place the Data Files into another folder, which will be indicated in the dmconfig.ini.
- $\checkmark$  If a License Key is required, update the License Key.

#### <span id="page-5-3"></span>2.3 Client/Server User Mode – Client Side

- ✓ Place the dmconfig.ini and DBMaster drivers into a specific user and folder.
- $\checkmark$  Place the Applications developed by an AP vendor into another specific folder.
- $\checkmark$  Place the files in Client Side mode into one directory, or into separate directories.
- ✓ Setup the Unix ODBC Driver, ODBC DSN if necessary.

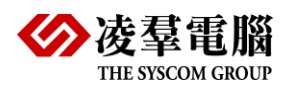

**NOTE:** In HP-UX platform, after installed the DBMaster bundle version, please EXPORT DBMaster bundle installation path in shell initialization file.

For example;

For sh (.profile), bash (.bashrc), add

DBMASTER=/opt/bundle

export DBMASTER

For csh/tcsh (.cshrc), add setenv DBMASTER /opt/bundle

<span id="page-7-0"></span>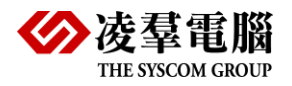

## 3. Database Binary Components

### <span id="page-7-1"></span>3.1 Files List for Installation Types

Following table is an example for using DBMaster 5.4 bundle version, lists all files generated after installation in different modes.

Note (OP) means it is optional.

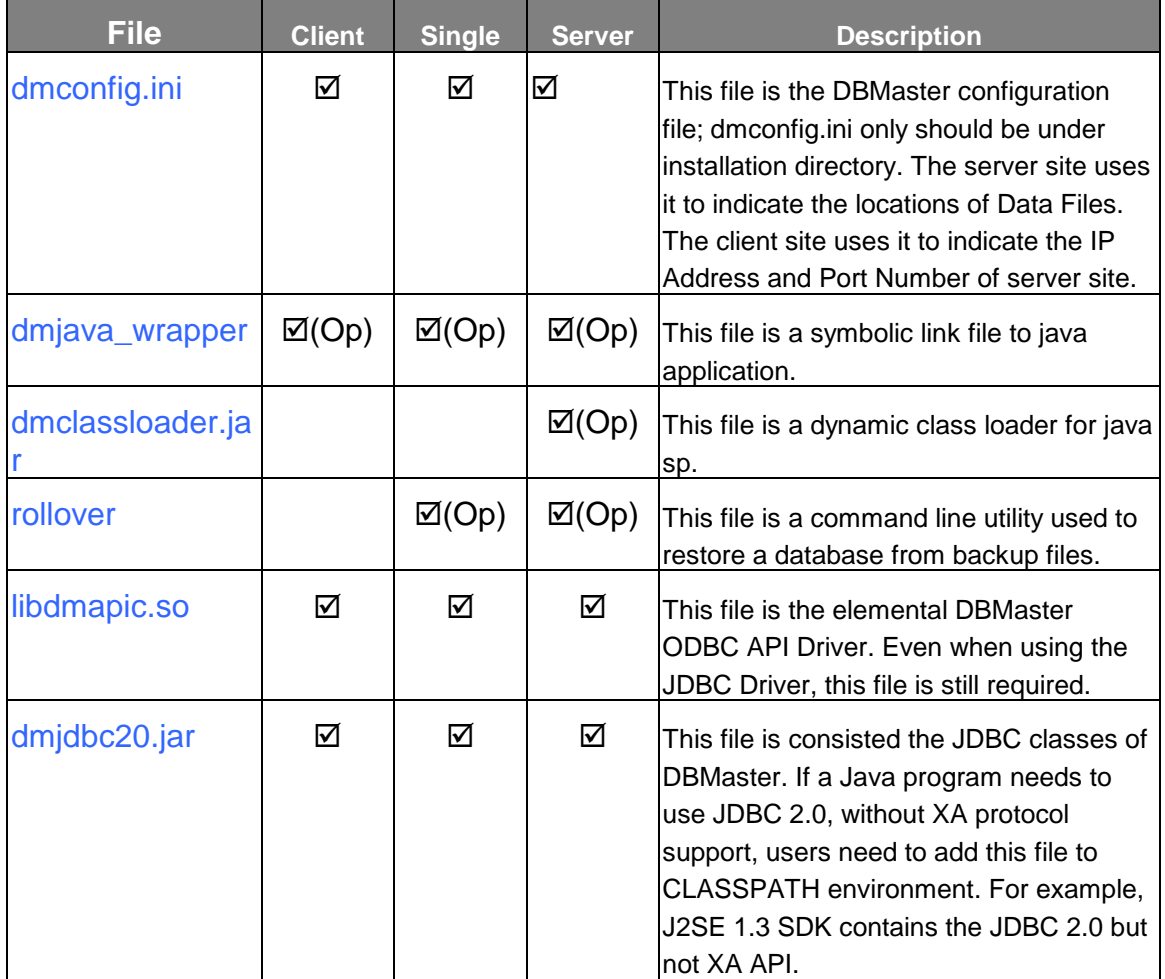

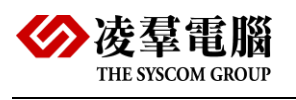

 $\overline{\phantom{a}}$ 

#### DBMaster Bundle Manual

٦

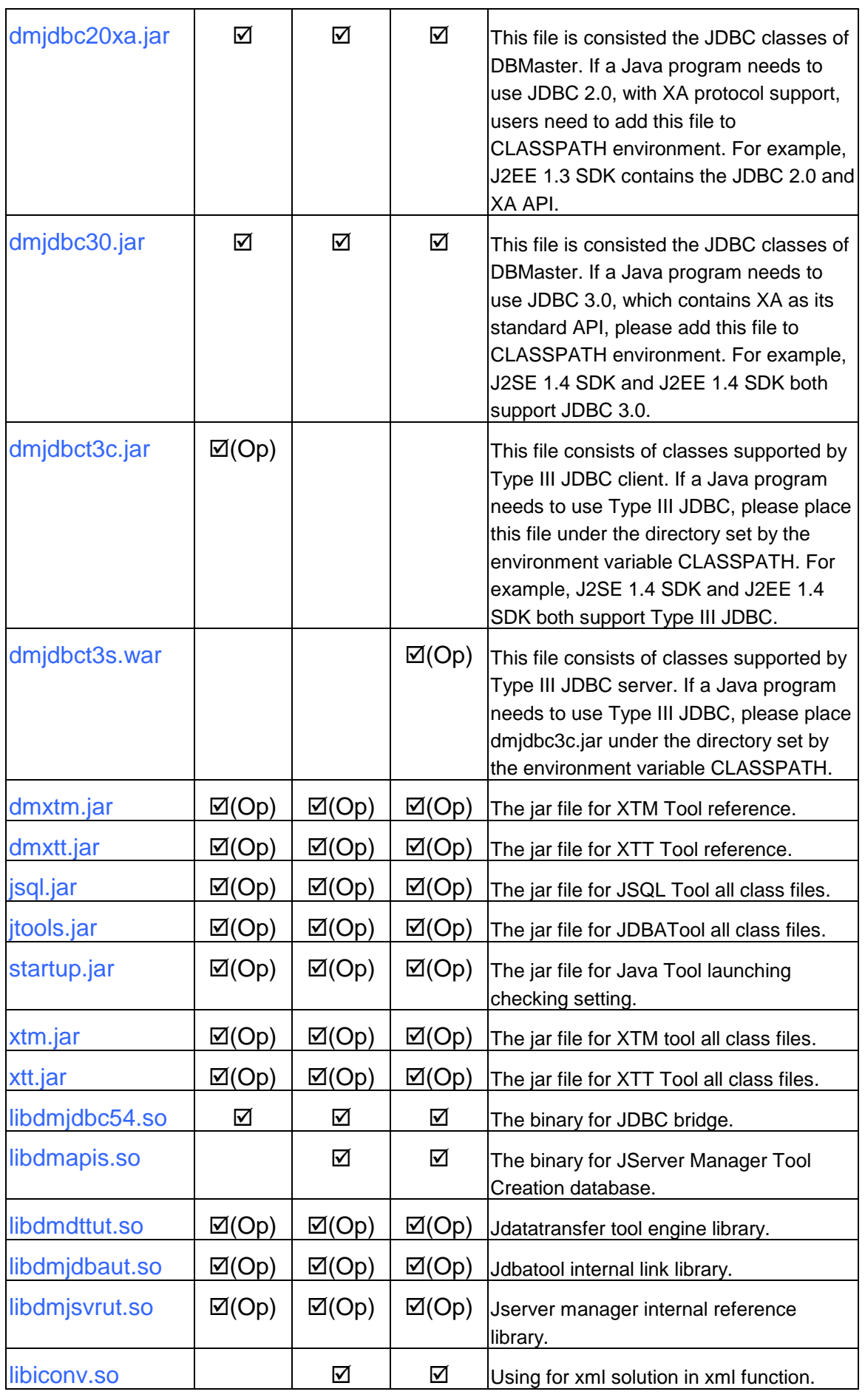

÷

DBMaster Bundle Version 8

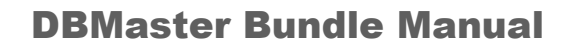

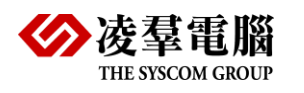

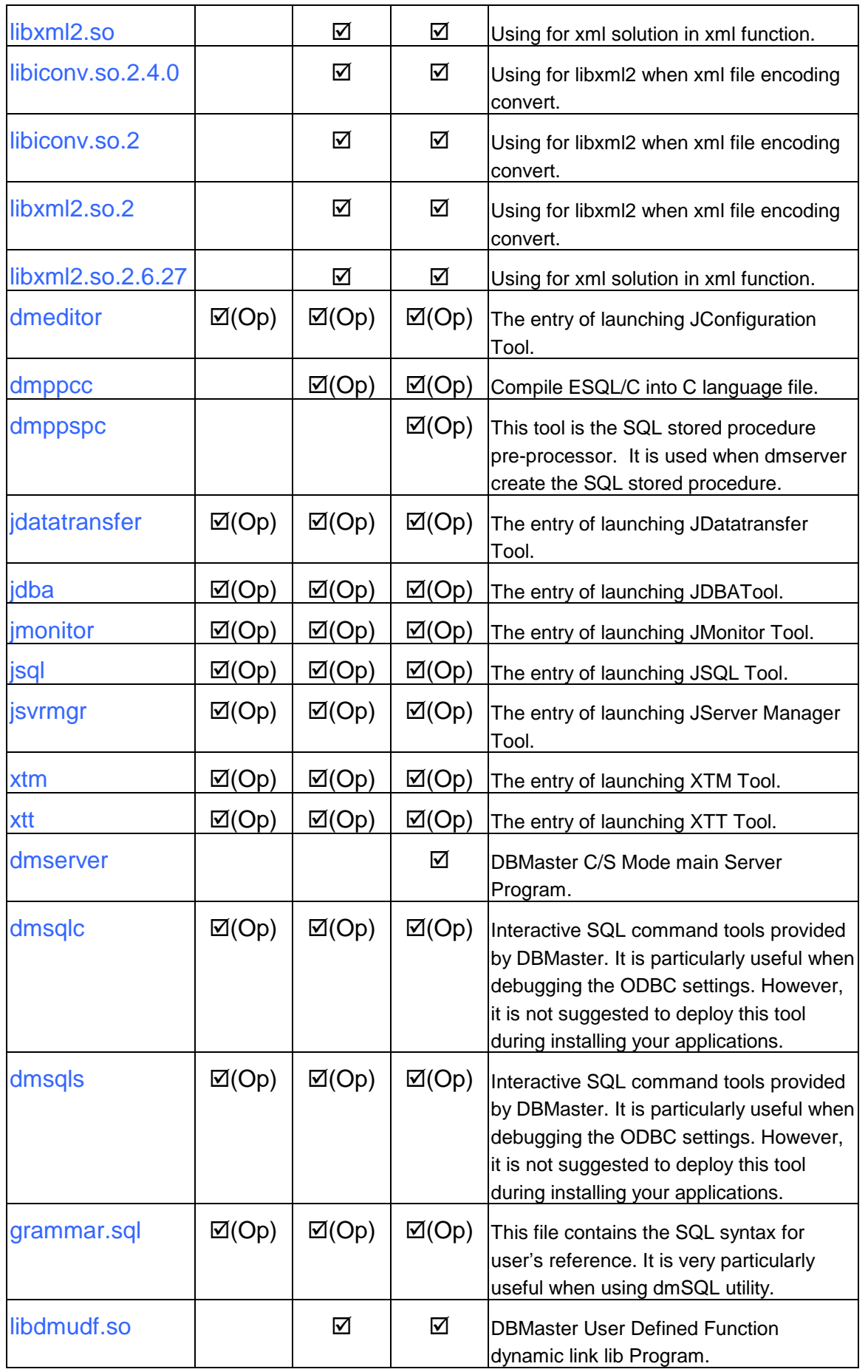

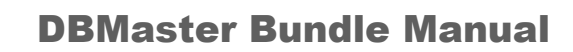

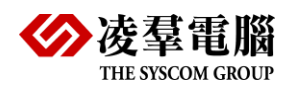

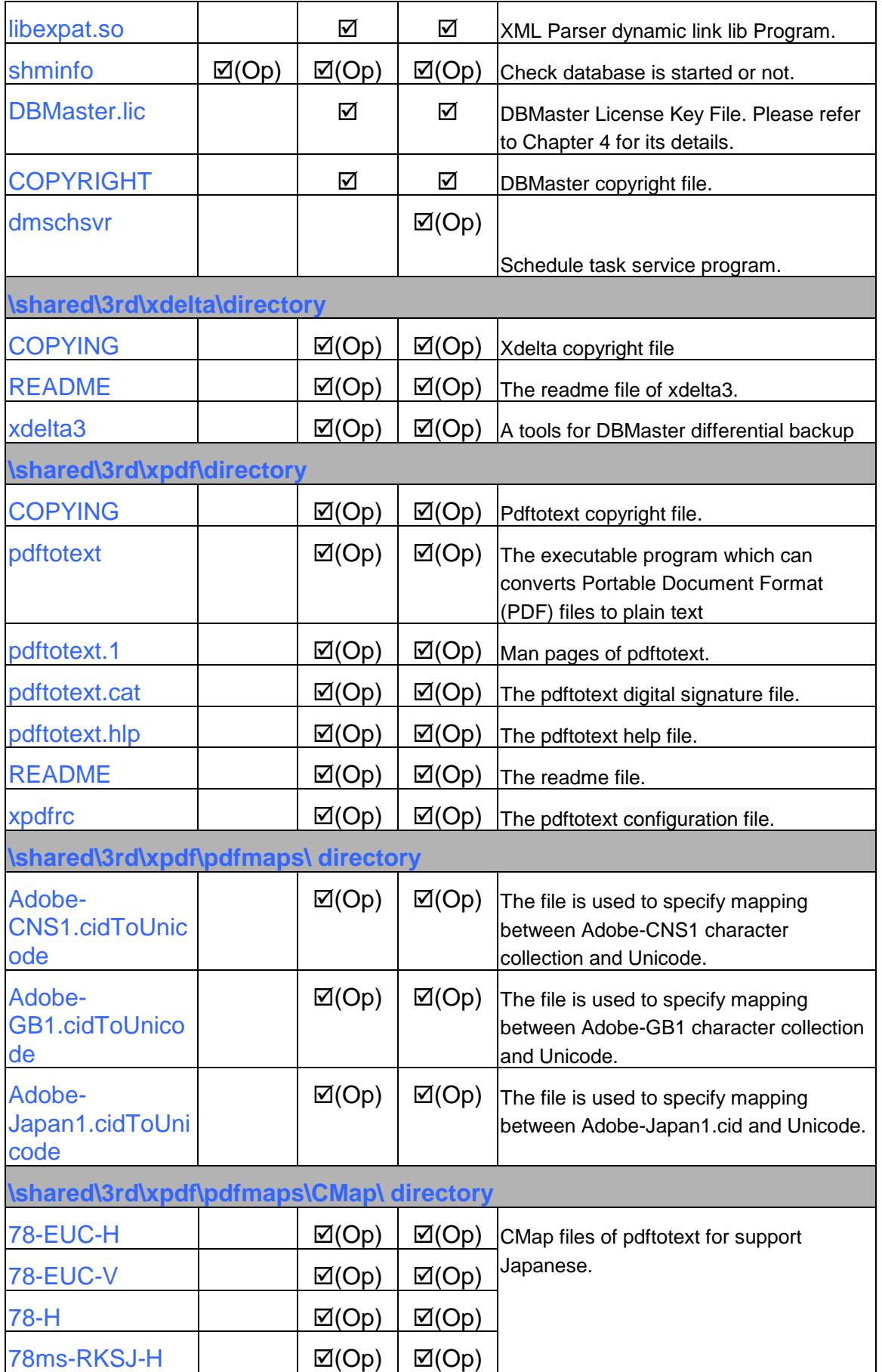

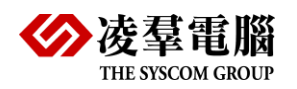

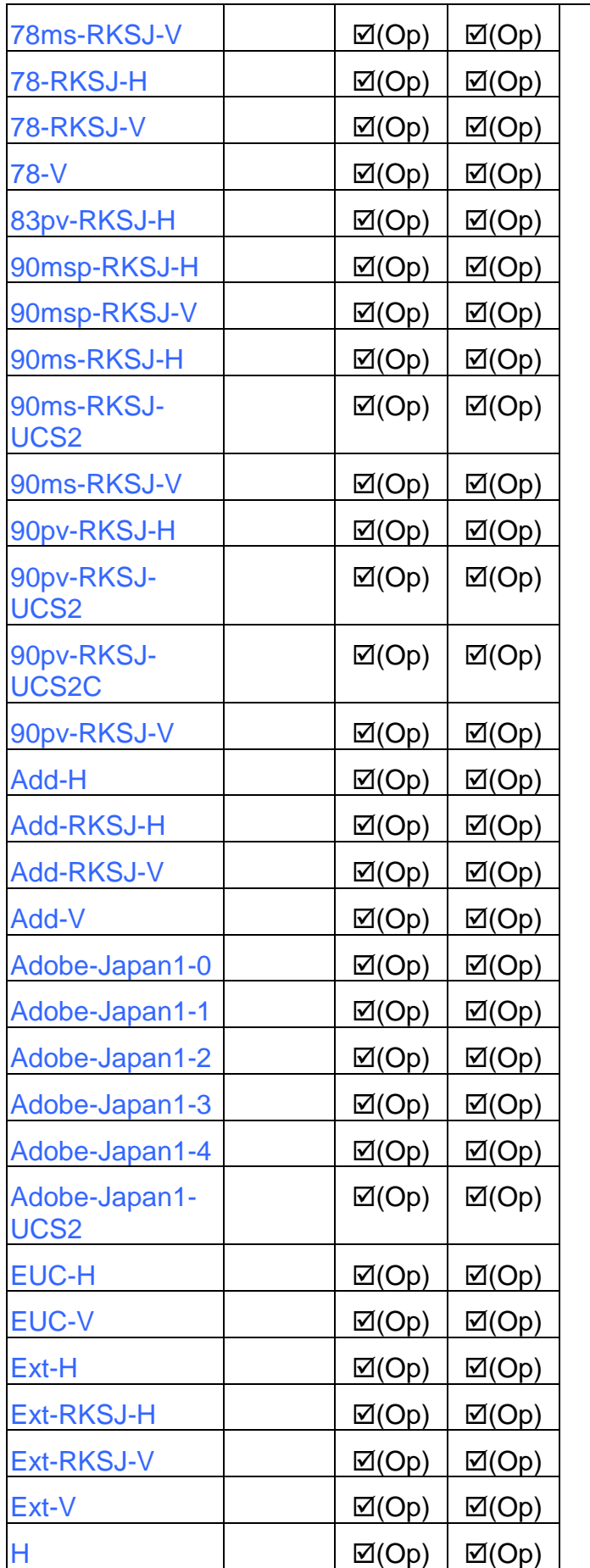

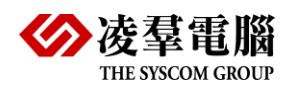

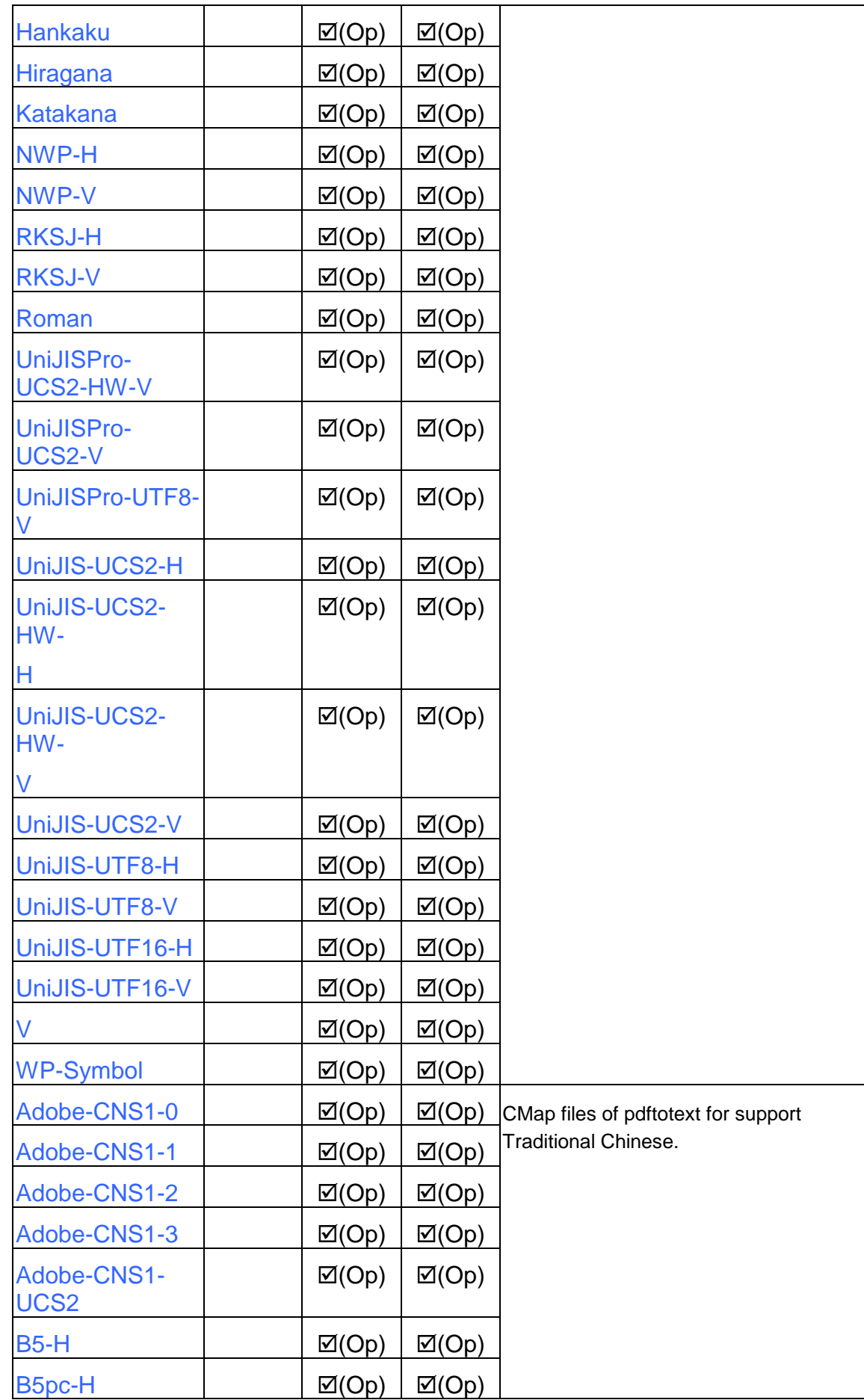

DBMaster Bundle Version 12

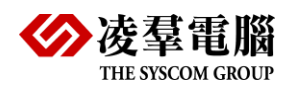

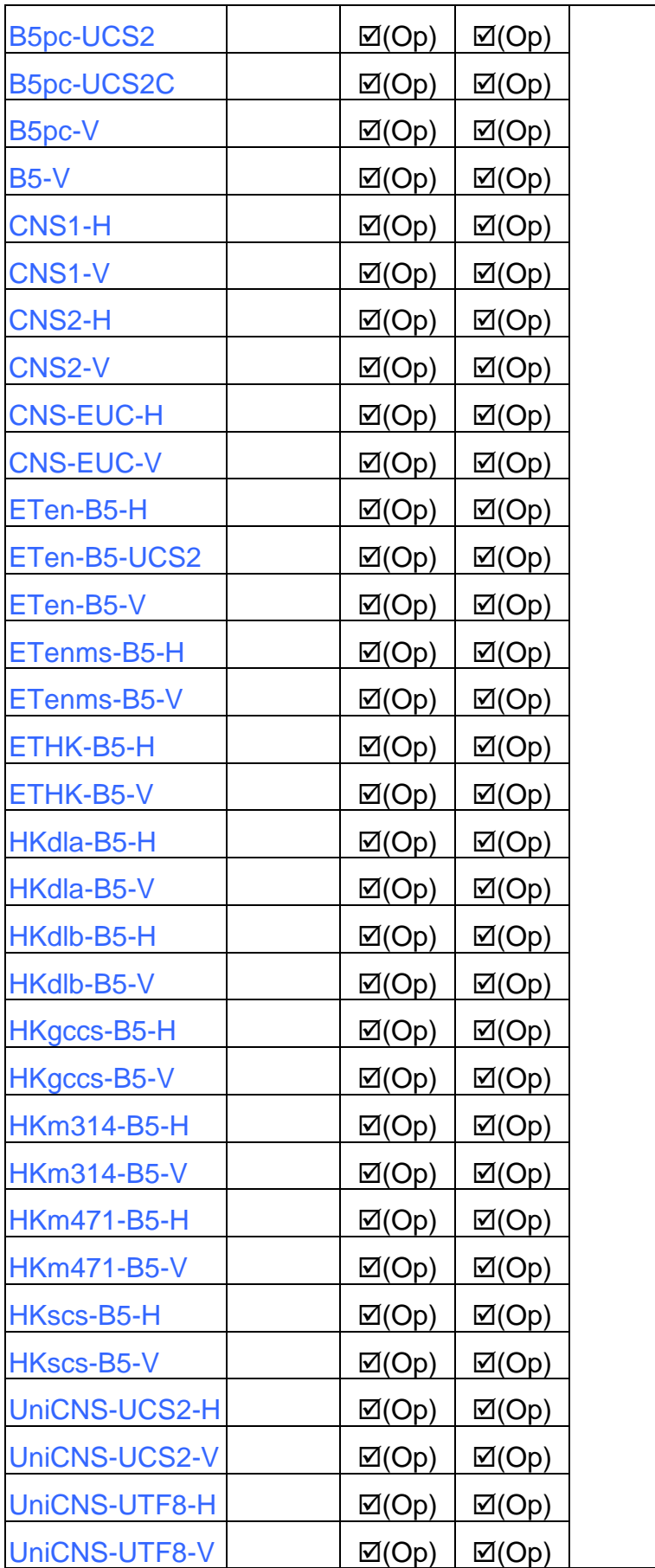

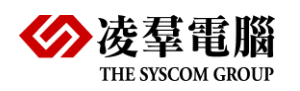

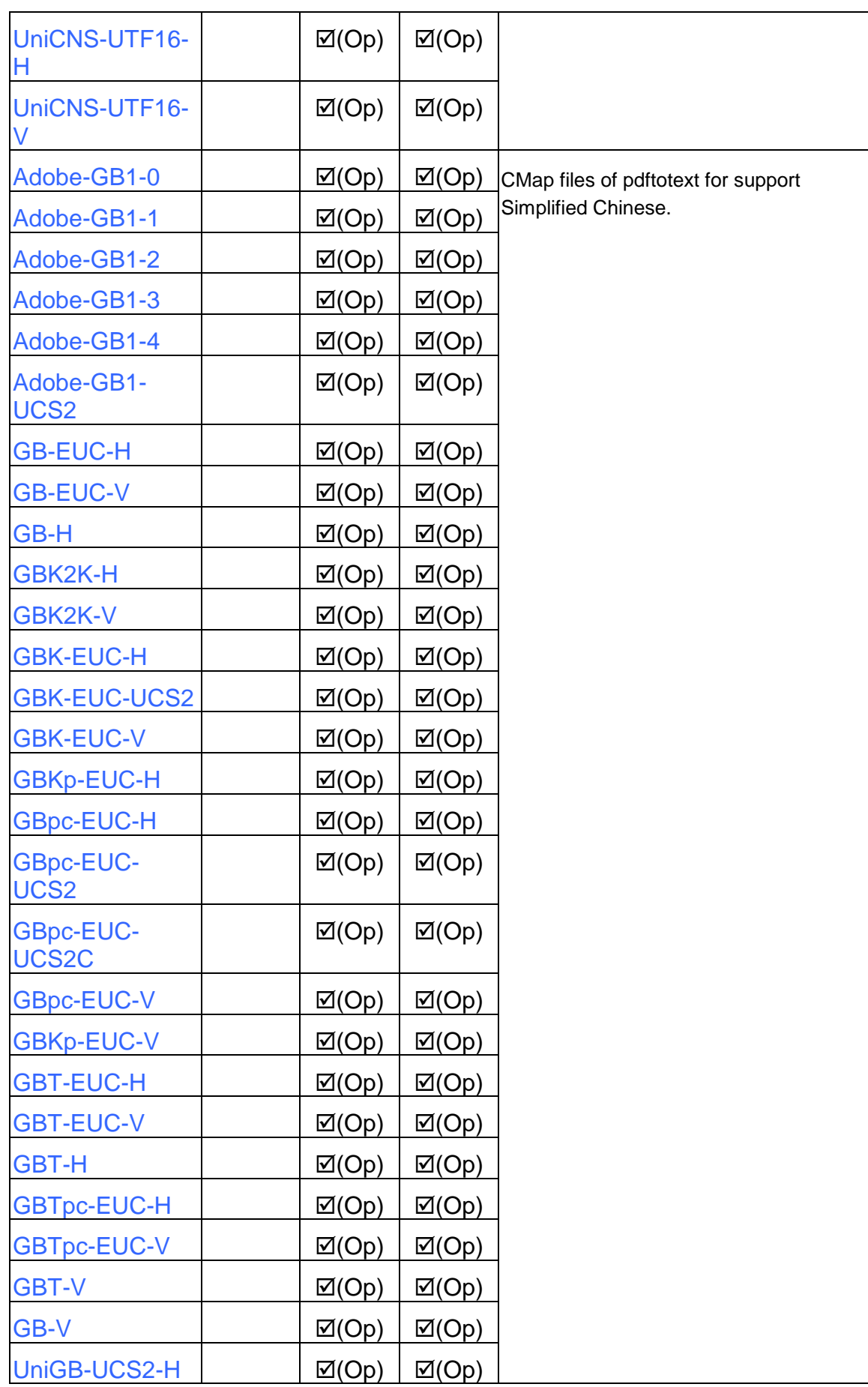

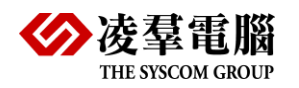

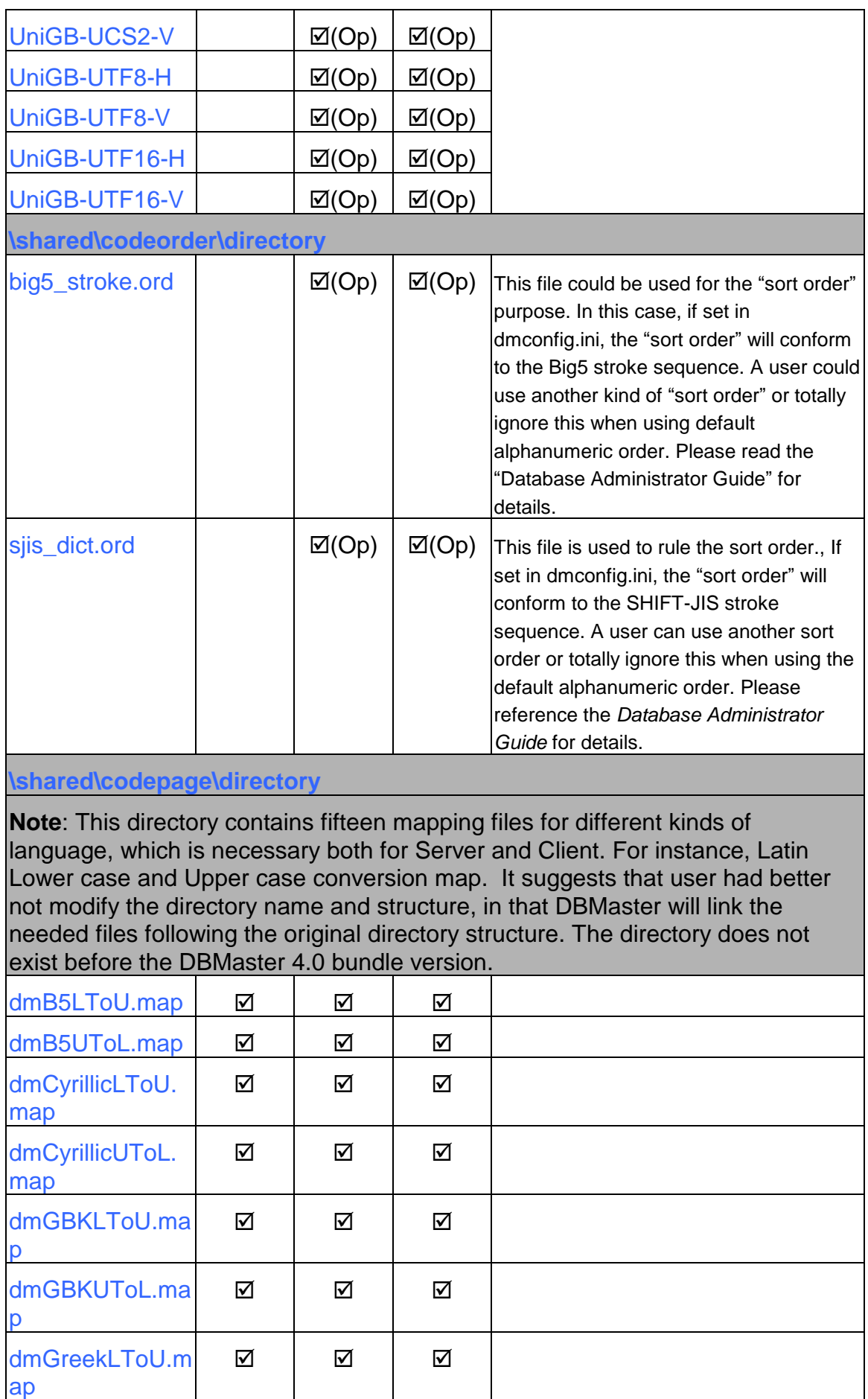

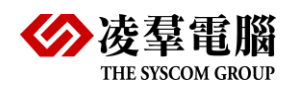

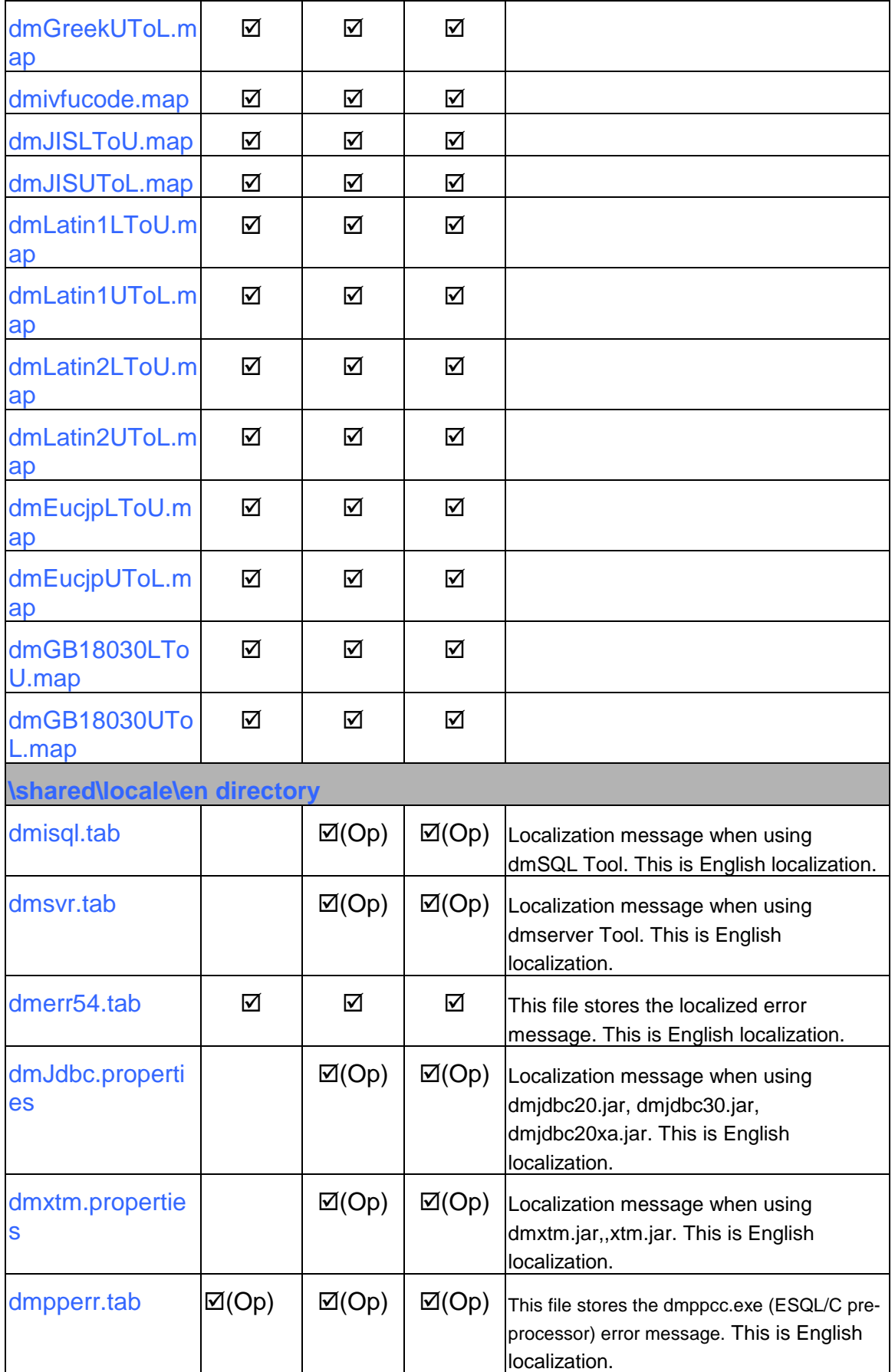

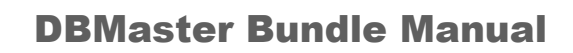

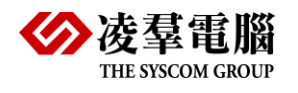

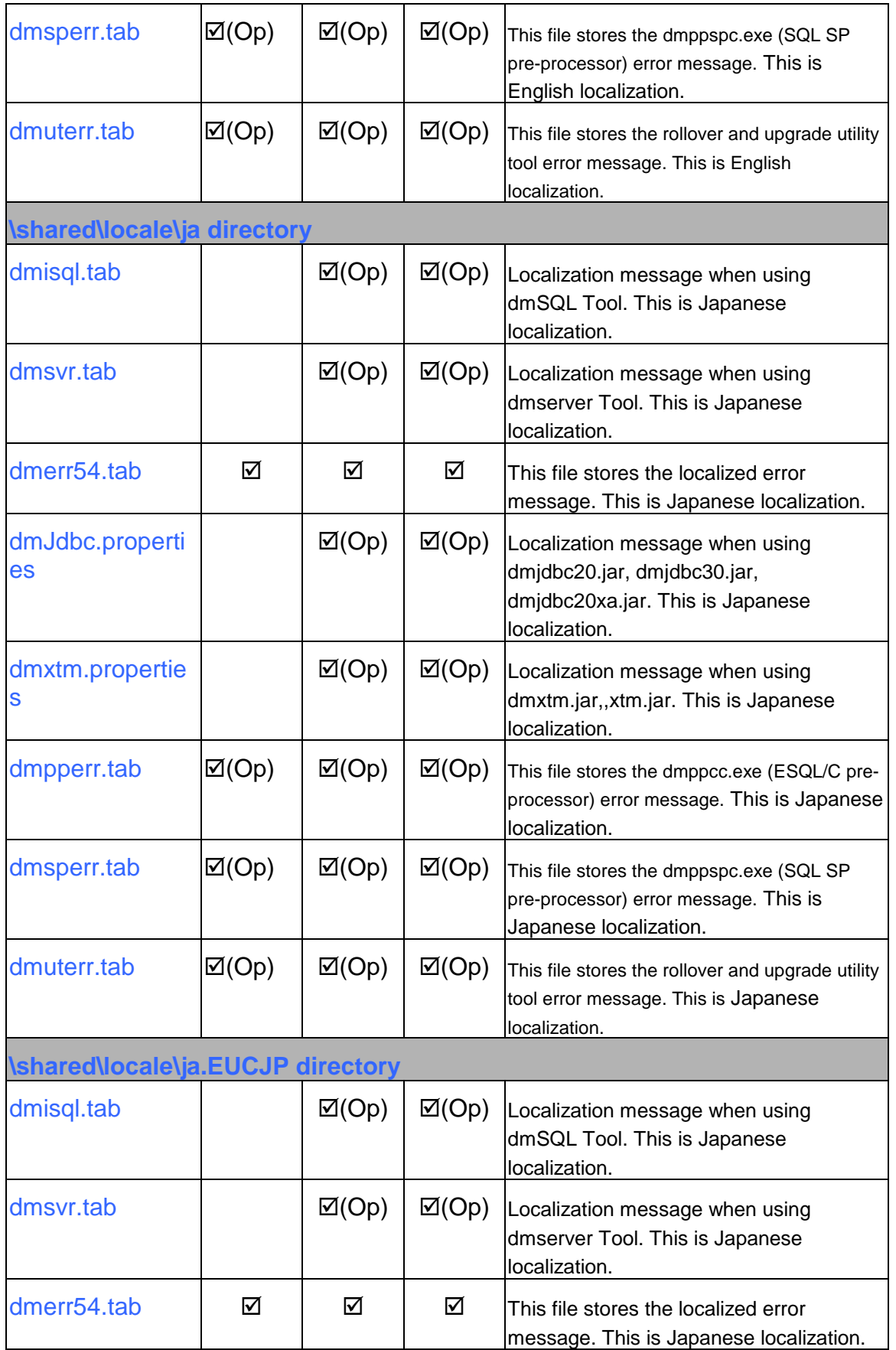

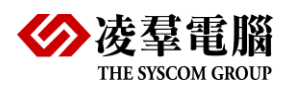

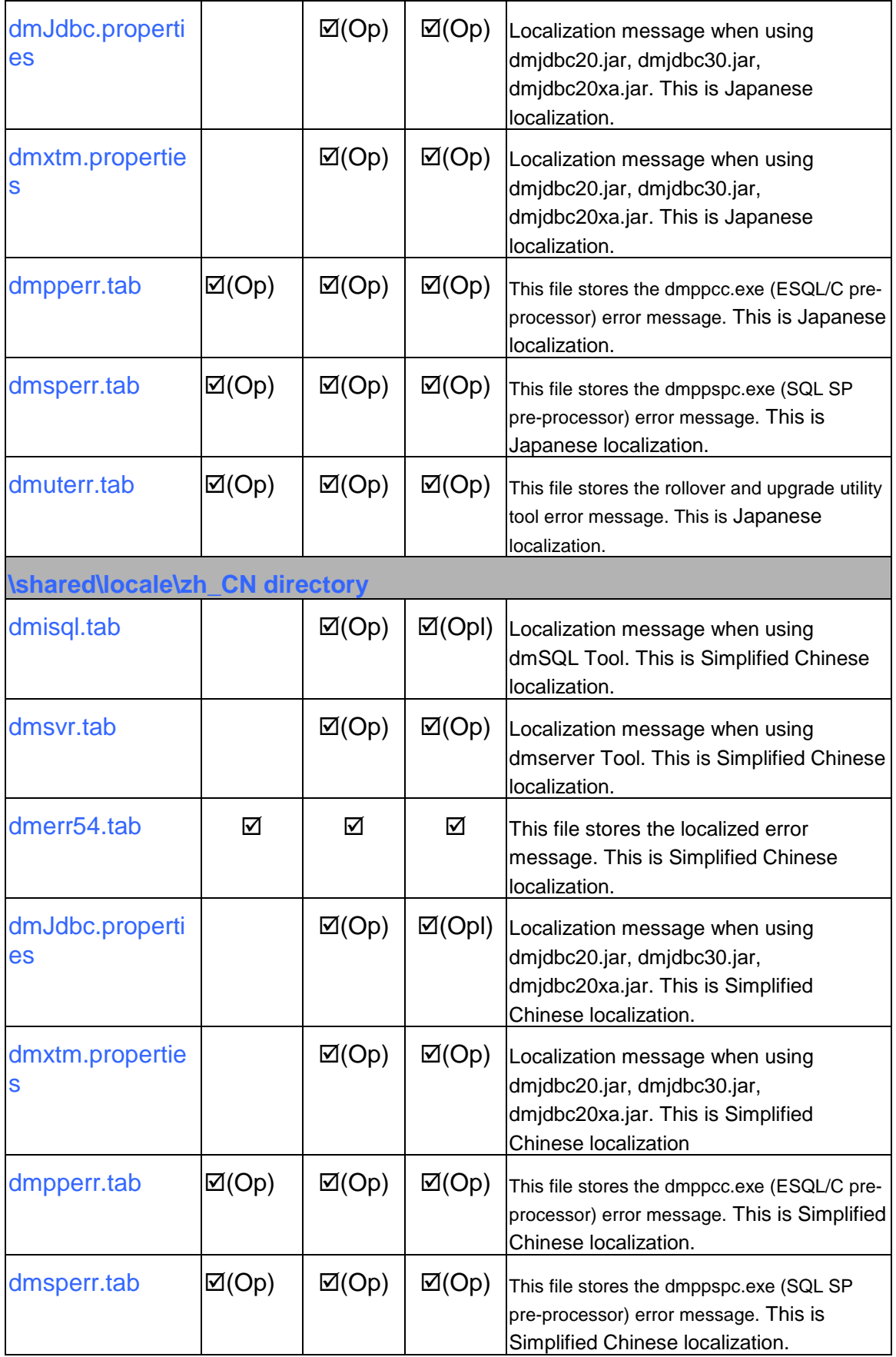

#### DBMaster Bundle Manual

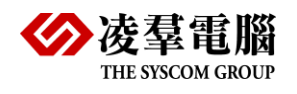

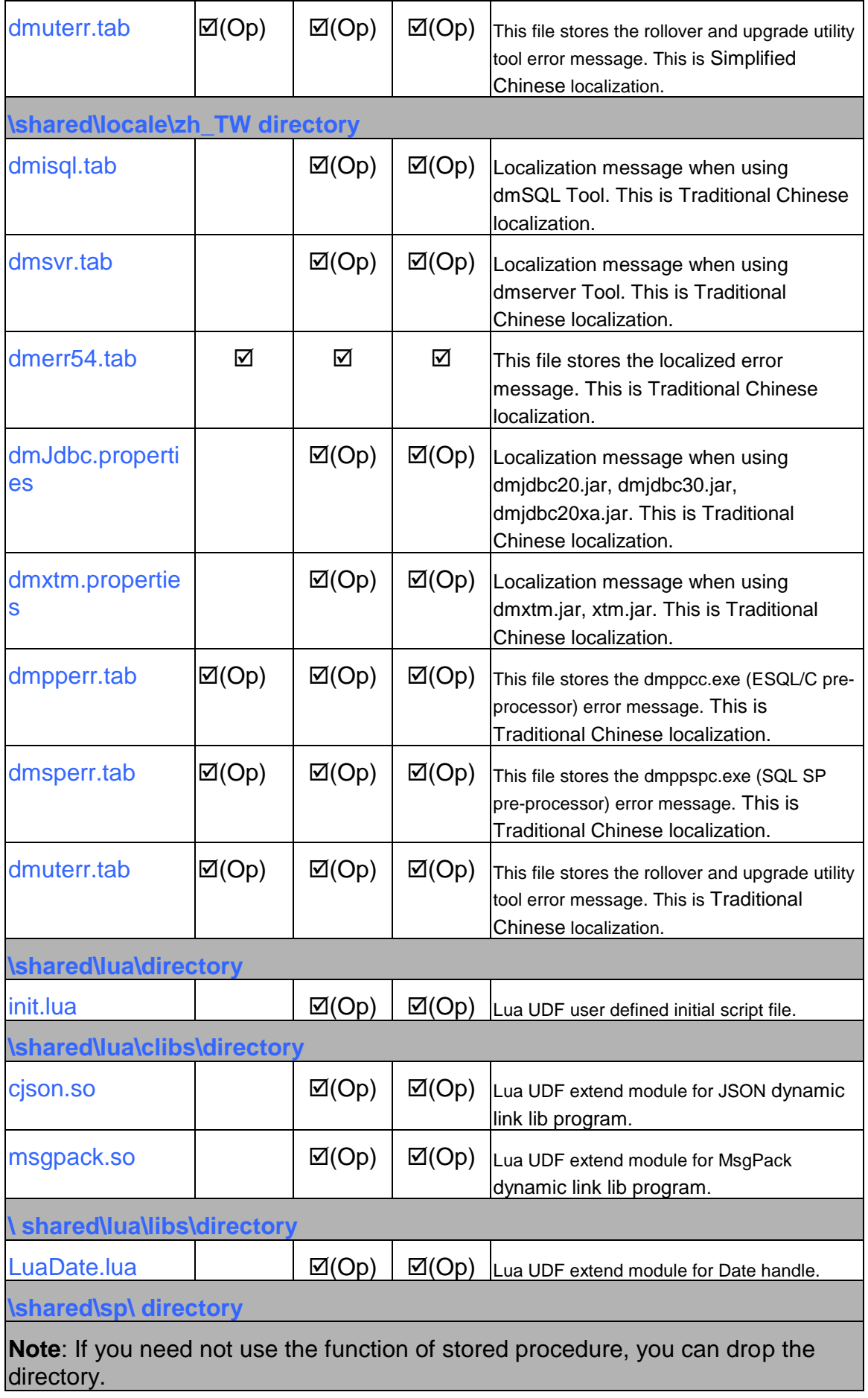

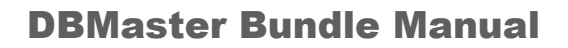

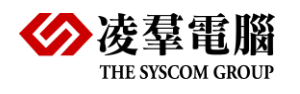

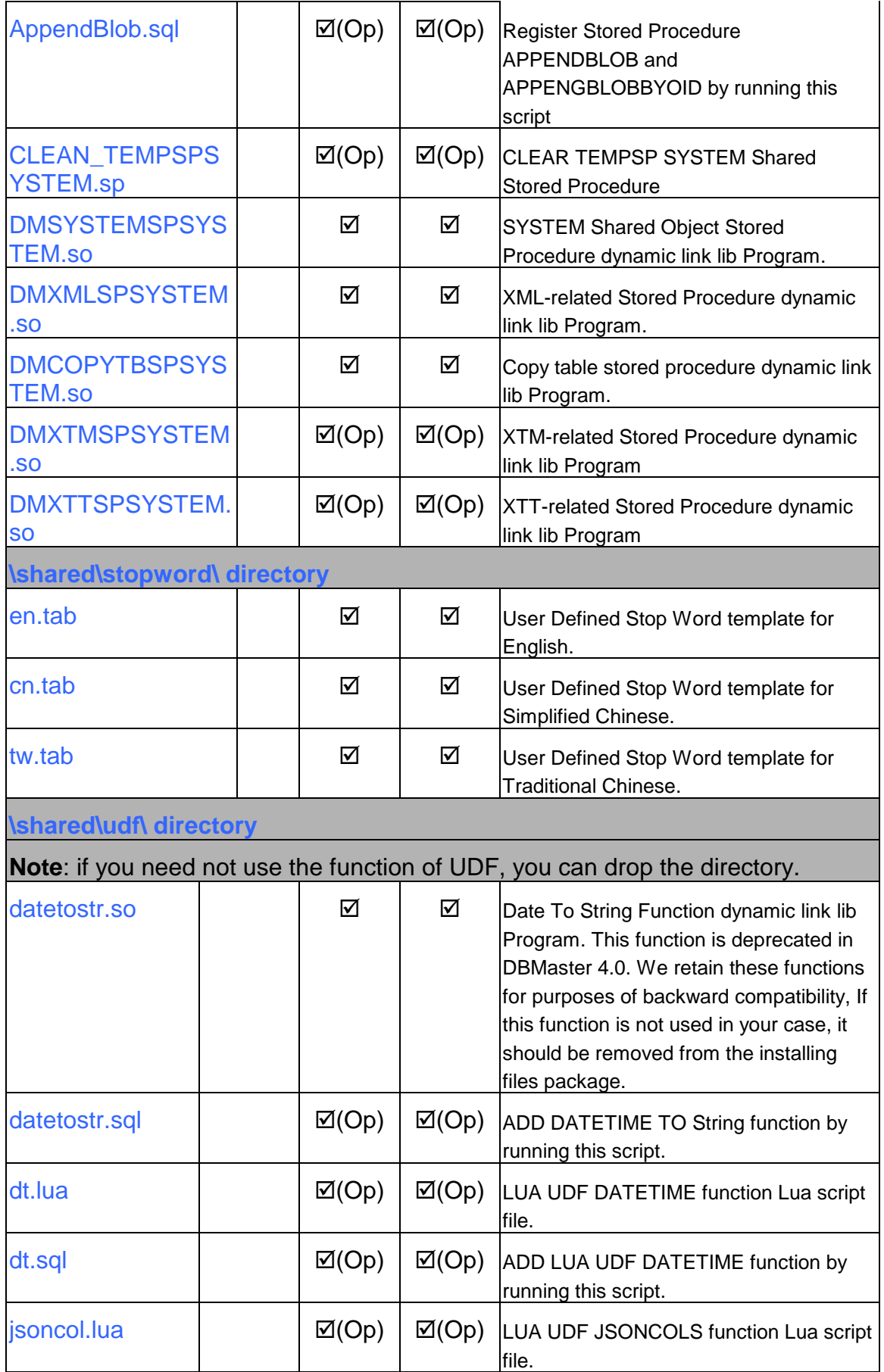

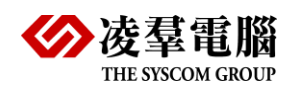

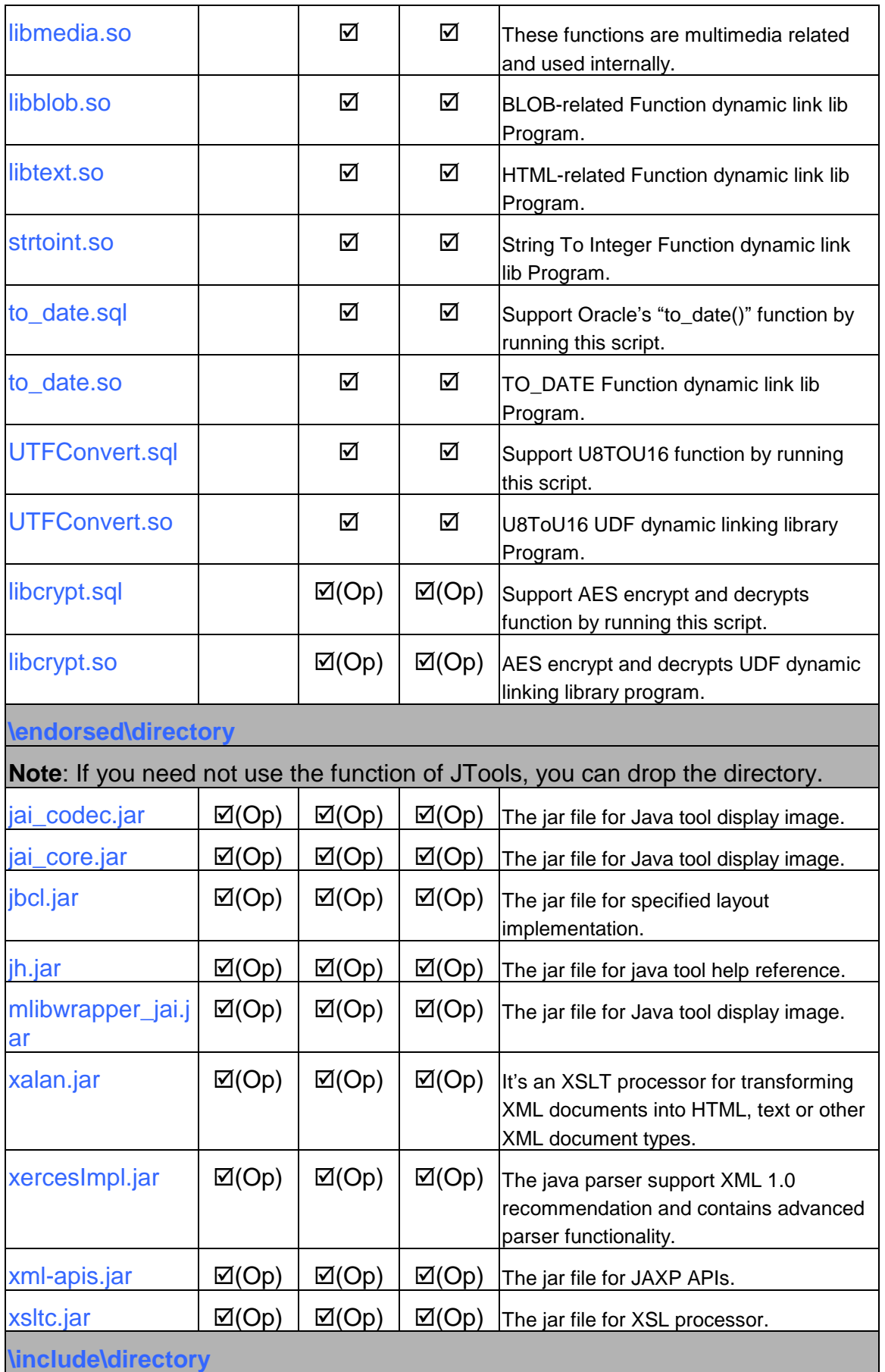

#### DBMaster Bundle Manual

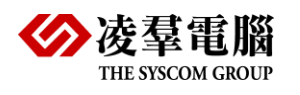

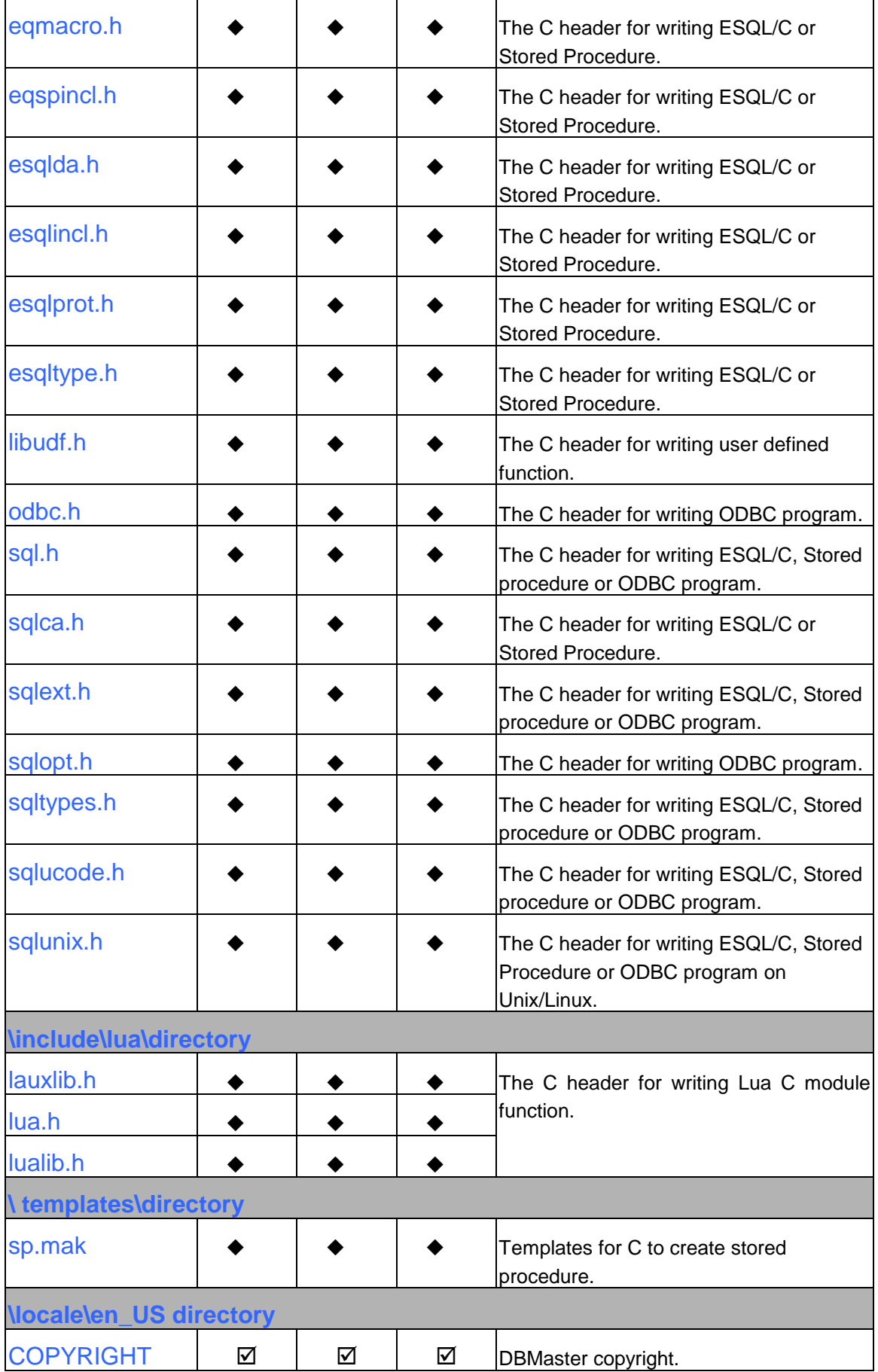

**\locale\ja\_JP directory similar** 

**\locale\ja\_JP.EUC directory similar**

**\locale\zh\_CN directory similar** 

**\locale\zh\_TW directory similar** 

#### **NOTE:**

If the version used does not include jtools, then the related jtools files will not be included in the DBMaster bundle.

Marks '◆'are for program development phase; Vendor doesn't need to publish those files. About the location of the dmconfig.ini file in DBMaster bundle version; this configuration file should exist in bundle version directory with all executable files, dynamic linking library files (\*.so). It is suggested that user had better not modify the original directory structure, in that DBMaster will link the needed files following the original directory structure. But DBMaster standard version will only search for the dmconfig.ini file in the installed directory.

Please be noticed that for HP-UX Platform, the extension file name for dynamic linking library is '\*.sl' instead of '\*.so'. As to the pervious example is the description for Linux platform.

### <span id="page-23-0"></span>3.2 Packages for DBMaster bundle version in different language environments

DBMaster 5.4 bundle version can support four language environments: English, Traditional Chinese, Simplified Chinese and Japanese. There are four packages in the folder **bundle/locale/**, they response to four different languages:

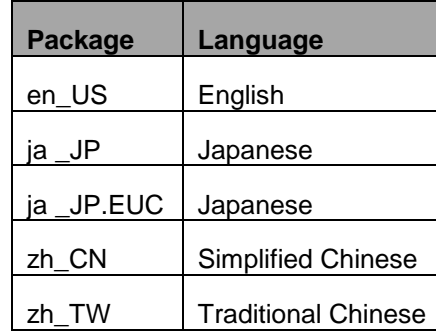

The default language used is Japanese. If user wants to change it to other language, take Simplified Chinese for example, user should copy following files to the special location:

- 1. Copy all the files under the **locale\zh\_CN\** folder to the **bundle\** directory.
- 2. Edit file **dbmaster.lic** and set **Language**=3 or 9.
- 3. When copying files under **zh\_CN** to the Bundle directory, DBMaster supposes the OS is Simplified Chinese version OS then dmserver and dmsql32 will be displayed in Simplified Chinese interface. If the user's OS is not Simplified Chinese, dmserver and dmsql32 will be displayed in English interface.

If the 5.0 or previous version is used, user should copy all files under **locale\zh\_CN\shared\errtab\** to **shared\errtab\** to change the error message information to Simplified Chinese. If the 5.1 or later version is used, it will not need this step, because DBMaster will detect the OS language. Once the OS is Simplified Chinese, the error message information will be Simplified Chinese.

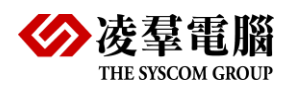

### <span id="page-24-0"></span>3.3 Customize the bundle size after developing

DBMaster 5.4 bundle provides more features such as the SQL Stored Procedure and JTools functions. So the bundle kit will be much bigger than previous version. However, AP vendor can remove some packages or files that won't need any longer after developing.

Files or folders can be removed if it will not be needed:

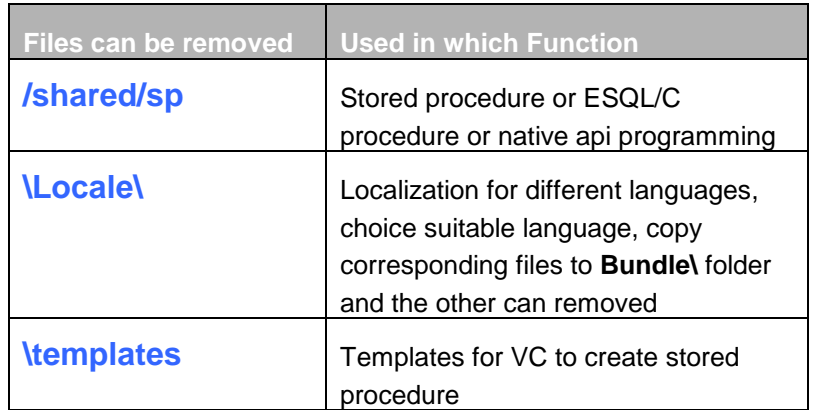

**The following jtools files can be removed if will not be needed:**

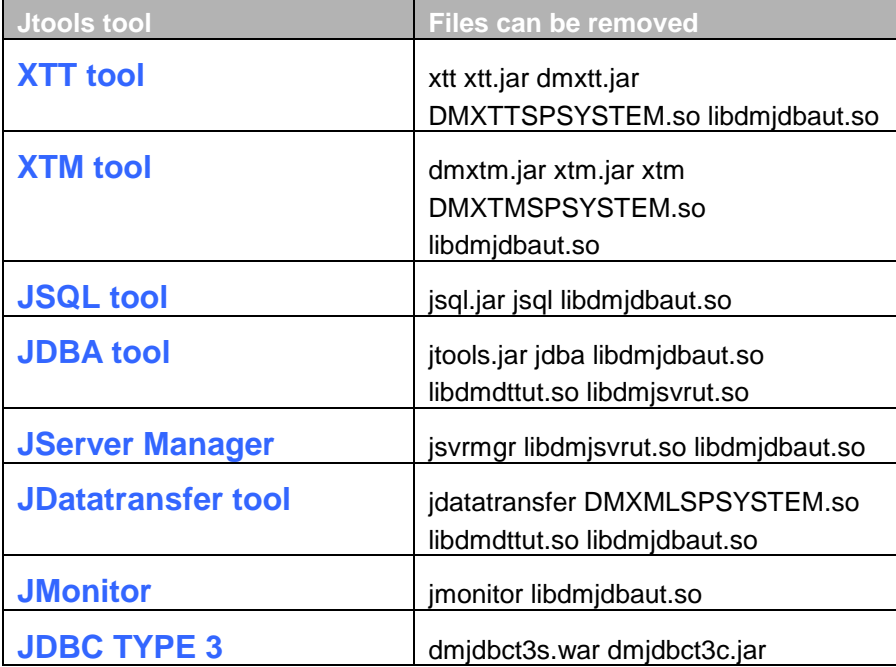

*Note: If user deletes all the above jtools function files, then the startup.jar file and the \Endorsed\ folder located in DBMaster bundle installation directory can also be removed.* 

**DBMaster's other related files used to implement the specified function are listed as follows. When the function is unneeded, users can remove the related files.**

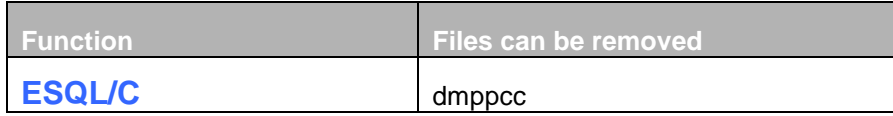

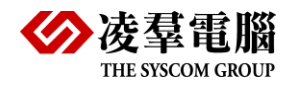

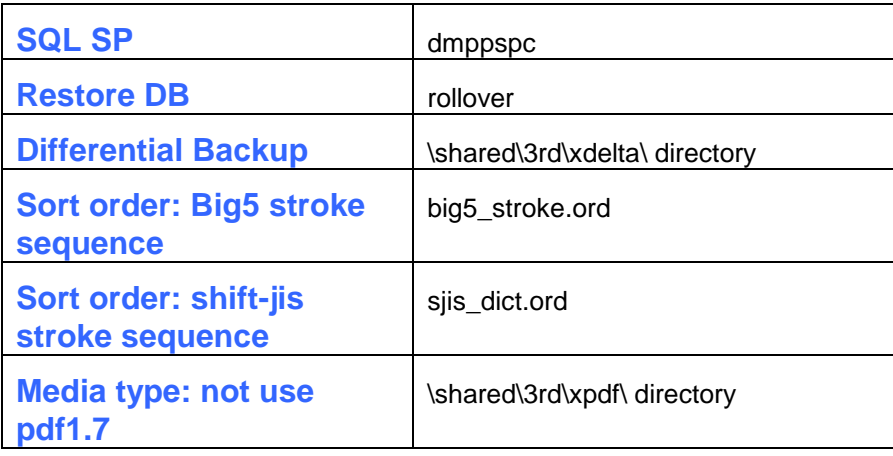

### <span id="page-25-0"></span>3.4 3 rd party of DBMaster

In DBMaster 5.4 bundle version, there are three third party tools located in **\shared\3rd**. The three third party tools are xdelta, xpdf and described separately in the following chapters.

#### <span id="page-25-1"></span>**3.4.1 PDFTOTEXT**

pdftotext - The tool is used to convert Portable Document Format (PDF) files to text. Pdftotext is used when users insert files whose type is PDFTYPE, PDFFILETYPE, or call the UDF PDFTOTXT

Pdftotext converts Portable Document Format (PDF) files into plain text and the command is

*pdftotext PDF-file text-file*. If the parameter *text-file* is not specified, name of the text is same with name of the PDF file; If the parameter *text-file* is '-', the text is sent to screen.

#### <span id="page-25-2"></span>**3.4.2 XDELTA**

xdelta.exe – The file is used when users do a differential backup.

<span id="page-26-0"></span>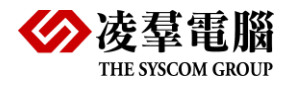

# 4. Features

### <span id="page-26-1"></span>4.1 Using Stored Procedure

DBMaster 5.4 bundle version provides the Stored Procedure function in ESQL/C, SQL and Java. If you want to use the ESQL/C stored procedure in bundle version, please make sure there is cc or gcc complier in you machine.

When create Stored Procedure in bundle version, For unloading DB, DBMaster provides SET UNLOAD PROCDEF ON function to unload the procedure definition, and then load DB, user needs to copy the .dll or .so files of the Stored Procedure to the *Shared/sp* directory or the specified **DB\_SPDIR**, if no **DB\_SPDIR** specified, copy these files to **DB\_DBDIR** directory.

SQL stored procedure is a logic implementation only can be done by SQL statement. So if you want to use the SQL stored procedure in bundle version, you needn't install the VC compiler in your computer.

DBMaster bundle version also provides the Java Stored Procedure function. For using Java SP, the JRE is required. Please copy **JRE\** folder to the **Bundle\** directory to make sure the Java SP can run successfully.

### <span id="page-26-2"></span>4.2 Using JTools

DBMaster 5.4 bundle also provides the user-friendly graphical user interface (GUI) to manager the database easily. These JTools hide the complexity of the DBMS and query language and provides an easy way to understand and to use interface.

NOTE: JTools are based on the Java Runtime Environment. The Java Development Kit (JDK) or a Java Runtime Environment (JRE) is required for using JTools. And now JRE 1.5 is recommended. Please install it before using JTools.

DBMaster provides following JTools, user can open the Jtools directly:

**JDBA Tool (jdba)**: managing the database objects such as creating table, viewing the statistic value…etc.

**JConfiguration Tool (dmeditor)**: configuring and customizing DBMaster databases instead of editing the dmconfig.ini.

**JServer Manager Tool (jsvrmgr)**: managing the database such as creating\deleting\restoring database and so on.

**JDataTransfer Tool (jdatatransfer)**: transferring data in and out of the database.

**JMonitor Tool (jmonitor)**: providing a graphical representation of various aspects of the database over time.

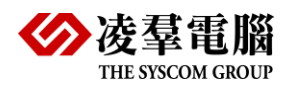

**JSQL Tool (jsql)**: executing the SQL command and run the batch file…etc.

**XML Transfer Mapping Tool (xtm)**: passing XML data to a database using XSL transformations.

**XML Transfer Template Tool (xtt)**: providing a customizable bridge between database data and XML documents.

#### <span id="page-27-0"></span>4.3 Not included features

The following features are not included in bundle version:

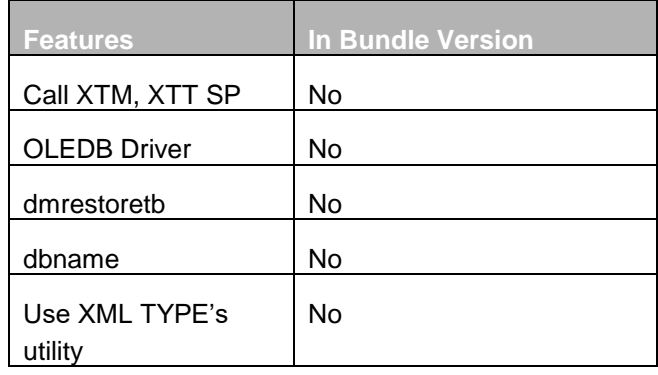

<span id="page-28-0"></span>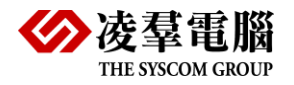

## 5. License Key

#### <span id="page-28-1"></span>5.1 DBMaster.Lic content

According to the agreement, which has been acquired from DBMaster, the DBMaster.Lic content is as follows:

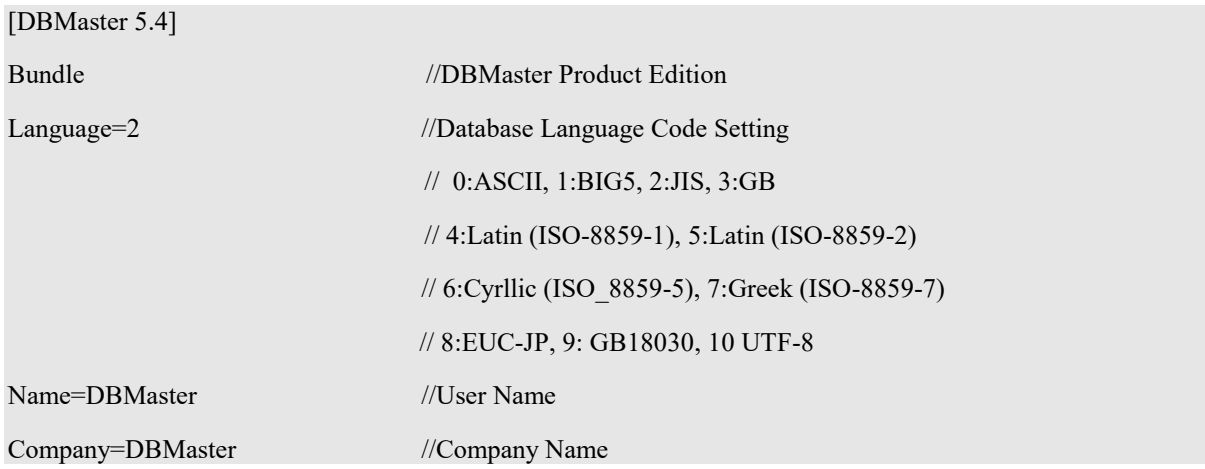

#### <span id="page-28-2"></span>5.2 How to Upgrade License Key

If you want to upgrade your bundle version, please contact to the CASEMaker support for the new serial number and the corresponding **activation.dat**.

As you learned from the previous section, the License Key is only one line in the DBMaster.Lic. Therefore, you could use any Editor to "upgrade" the license key.

Additional, there should be a file named **activation.dat** correspond to the unique serial number under the bundle home directory. Please replace it with the new **activation.dat**.

Then your bundle version will be upgraded successfully.

Of course, if you still worry about the upgrading, you can buy the license key which supports more functions directly, Such as DBMaster 5.x, 5.1.x, 5.2.x, 5.3.x, 5.4.x… Although, DBMaster Support team will give you proper suggestion according to your needs.

### <span id="page-28-3"></span>5.3 Activation File Content

User Information: DBMJ

Product Name: DBMaster

DBMaster Bundle Version 28

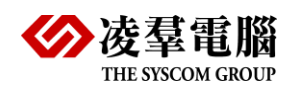

Version: 05.40.00

Edition: Bundle

Upgradable: Patch Upgrade

Locale Language: All

Serial ID: 103

Platform: Linux

License Start Date: Unlimited

License Expiration Date: Unlimited

Free Trial Period: Off

Max Connection: 5

Host Connection: 5

Max Database Size: Unlimited

Max Page Size: 32K

Max Journal File Size: 8G

Distributed Database: On

Database Replication: On

Backup Server: On

IO Server: On

Access Control List: On

Network Compression: On

FullText Indexing: On

Database Cobol Interface: On

Activation-Lines: 4

XXXXXXXXXXXXXXXXXXXXXXXXXXXXXXXXXXXXXXXXXXXXXXXXXXXXXXXXXXXXXXXXX XXXXXXXXXXXXXXXXXXXXXXXXXXXXXXXXXXXXXXXXXXXXXXXXXXXXXXXXXXXXXXXXX XXXXXXXXXXXXXXXXXXXXXXXXXXXXXXXXXXXXXXXXXXXXXXXXXXXXXXXXXXXXXXXXX XXXXXXXXXXXXXXXXXXXXXXXXXXXXXXXXXXXXXXXXXXXXXXXXXXXXXXXXXXXXXXXXX **XXXXXXXXXX** 

Signature-Lines: 3

YYYYYYYYYYYYYYYYYYYYYYYYYYYYYYYYYYYYYYYYYYYYYYYYYYYYYYYYYYYYYYYYYYY YYYYYYYYYYYYYYYYYYYYYYYYYYYYYYYYYYYYYYYYYYYYYYYYYYYYYYYYYYYYYYYYYYY YYYYYYYYYYYYYYYYYYYYYYYYYYYYYYYYYYYYYYYYYYYYYYYYYYYYYYYYYYYYYYYYYYY YYYYYYYYYYYYYYYYYYYYYYYYYYYYYYYYYYYYYYYYYYYYYYYYYYYYYYYYYYYYYYYYYYY YYYYYYYYYYYYYYYYYYYYYYYYYYYYYYYYYYYYYYYYYYYYYYYYYYYYYYYYYYYYYYYYYYY YYYYYYYYYYYYYYY

<span id="page-30-0"></span>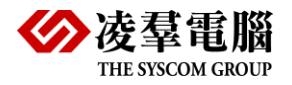

# 6. Client Setting - UnixODBC Registry

In this chapter, we will introduce how to register the UnixODBC under the Linux in the following, and we take the unixODBC-2.2.8 tar.gz for example;

#### <span id="page-30-1"></span>6.1 Registering an ODBC Driver

 In the UnixODBC, user must register the driver oneself, i.e. add the information of DBMaster driver to odbcinst.ini, as following describe:

[root@support RPMS]# more /etc/odbcinst.ini # Example driver definitinions # # # Included in the unixODBC package [DBMaster 5.4B Driver] //ODBC driver name Description = ODBC for DBMaster 5.4B Driver = /home/dbmaster/bundle/libdmapic.so  $FileUsage = 0$ 

### <span id="page-30-2"></span>6.2 Registering UnixODBC Data Source Name (DSN)

In the UnixODBC, it uses different files to store the System DSN and User DSN. In our environment, System DSN is stored in odbc,ini and User DSN is stored in User's directory/.odbc.ini.

We should set the System DSN to link the DBMaster by PHP of Web. Following is ours setting:

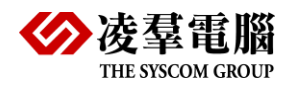

[dbsample5] Description = Database for dbsample5 Driver = DBMaster 5.4B Driver Database = dbsample5 //database name Host = localhost  $Port = 2450$ User = SYSADM Password =

#### <span id="page-31-0"></span>**6.2.1 VERIFY THE DSN SETTING**

If the procedures are followed properly, you should be able to connect dbsample5 by using command 'isql' and to see whether register successfully. For example, use can use follows command to connect database (dbsample5):

[root@support RPMS]# isql dbsample5 sysadm

#### <span id="page-31-1"></span>6.3 Setting Environment Variable

For Read-Only Database is stored on CD-ROM, it's difficult for user to specify the path in **dmconfig.ini** file. It will be easier for user if DBMaster can support the default environment variable **\$APP\_HOME** and **\$APP\_DRIVE**.

- **\$APP\_HOME**: DBMaster bundle installed directory. It always gets the path where the executable program. Such as the **dmServer.exe** which is installed in the *G:\db\* directory*,*  DBMaster will automatically replace \$APP\_HOME with "G:\db" *w*hen reading the dmconfig.ini file.
- **\$APP\_DRIVE**: This variable returns an empty string on the Linux operating system.

DBMaster bundle version also supports the system environment variables, such as *\$ TEMP = "C:\TEMP"* which defined in the operating system environment variables. DBMaster will automatically replace the *\$ TEMP* with *"C: \ TEMP"* when reading the dmconfig.ini file.

If the default environment variable **\$ APP\_HOME** or **\$ APP\_DRIVE** is defined in the system environment variables, DBMaster will not find the defined value of the system environment variables when reading the dmconfig.ini file, but priority using the default environment variable value.

If user has a CD-ROM, user can put the DBMaster bundle software and database on the CD-ROM with the following setting:

dmconfig.ini [DBSAMPLE5] DB\_DBDIR=\$APP\_DRIVE\database DB\_FODIR=\$APP\_DRIVE\database\fo DB\_TPFIL=\$TEMP\DBSAMPLE5.tmp DB\_SMODE=6

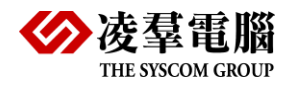

<span id="page-33-0"></span>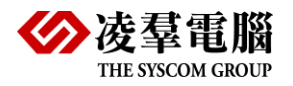

# 7. Backup/Restore about DBMaster Bundle

There are 2 ways for backup/restore DBMaster bundle database, one is using off-line backup, the other is using jtools – JServer Manager Tool to help you implement on-line full backup, differential backup and incremental backup, but it should install bundle with jtools version to do.

You can perform a backup to a database that is not yet started. Perform an off-line backup involves specifying a location for the backup files. You should choose a backup directory location on a separate disk to reduce the risk of loss of data through media failure.

When performing an offline backup, you should copy all related database files (.DB, .BB, .JNL, .SDB, .SBB), user specified tablespace data files, file objects (optional) and dmconfig.ini file of the source database to the specific directory of the target database.

The database administrator may find it necessary to restore all data from backup files if an unrecoverable error has occurred in the database. You can perform a database restoration from disk. Restore a database from disk can restore the database to the time of the last backup. DBMaster bundle version has not supplied the API for Backup/Restore, so user has to perform the backup/restore only through this method.

Adopt JServer Manager GUI tool to help executing backup/restore, it's a GUI interface, you can backup/restore bundle database by GUI direction. For more introductions about how to backup/restore by JServer Manager, please refer to the JServer Manager Guide.

<span id="page-34-0"></span>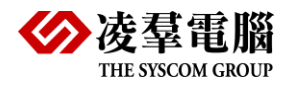

# 8. Sample Programs

This chapter gives some detailed samples for using JDBC. And give you these steps for running them in the DBMaster.

#### <span id="page-34-1"></span>8.1 How to build and run ODBC sample

**.** Build ODBC sample

copy ex1.\* from samples/ODBC to current copy include files to current \$ cc -o ex1 ex1.c –Iinclude -L/opt/bundle -ldmapic

#### **Note:**

Linking library depend on your platform, please check your ODBC/Makefile

**.** Run ODBC sample \$ LD\_LIBRARY\_PATH=/opt/bundle ./ex1 or set environment \$ export LD\_LIBRARY\_PATH=/opt/bundle:\$LD\_LIBRARY\_PATH \$ ./ex1

#### **Note:**

If ex1.c and bundle's binary file at same directory, customer needn't to set any environment variable, otherwise, user needs to set LD\_LIBRARY\_PATH

#### <span id="page-34-2"></span>8.2 How to test JDBC

The follow examples only test on jdbc 1.5.0 Copy \*.java from samples/JDBC to current

\$ javac \*.java \$ java -cp /home/DBMaster/bundle/dmjdbc20.jar:. ex\_ExecuteParam \$ java -cp /home/DBMaster/bundle/dmjdbc20.jar:. ex\_Resultset You are also use CLASSPATH \$ export CLASSPATH=/home/DBMaster/bundle/dmjdbc20.jar:. \$ java ex\_Resultset\_update

#### **Note:**

If java application and bundle's binary file at same directory, user needn't to set any environment variable, otherwise, user needs to set LD\_LIBRARY\_PATH or add – Djava.library.path=….when launching Java VM.

<span id="page-35-0"></span>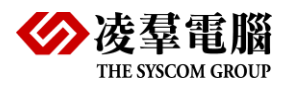

# 9. Frequently Asked Questions

**Note:** The follow example untar bundle package into /opt/bundle, and shell environment use bash, csh user please STFW.

- **Q1**: How to setup bundle version?
- **A1:** Just untar and go
- **Q2:** Where is dmconfig.ini?
- **A2:** Only in your bundle directory
- **Q3:** How to create database?
- **A3:** \$ /opt/bundle/dmsqls dmSQL> create db dbsample5; dmSQL> quit; or JServer Manager – Create Database menuitem
- **Q4:** How to Set server address and port number ?
- **A4:** \$ vi /opt/bundle/dmconfig.ini DB\_SVADR = localhost DB\_PTNUM = 2453
- **Q5:** How to Start db?

 **A5:** \$ /opt/bundle/dmserver dbsample5 or set environment \$ export PATH=/opt/bundle:\$PATH \$ dmserver dbsample5 or JServer Manager – Start database menitem

- **Q6:** How to remove Japanese message? **A6:** \$ rm –fr /opt/bundle/shared/errtab
- **Q7:** How to change your license?
- **A7:** Please contact to support.
- **Q8:** Can I use EC?
- **A8:** Yes.
- **Q9:** How to use java.library.path on JDBC test

**A9:** \$ echo \$LD\_LIBRARY\_PATH /opt/bundle \$ unset \$LD\_LIBRARY\_PATH \$ java ex\_Resultset\_update Exception in thread "main" java.lang.UnsatisfiedLinkError: no dmjdbc54 in java.library.path at java.lang.ClassLoader.loadLibrary(ClassLoader.java:1403)

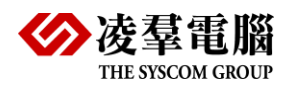

... \$ java -Djava.library.path=/opt/bundle ex\_Resultset\_update